Para habilitar números de linhas no SQL MANAGEMENT STUDIO:

Ferramentas → Opções → Editor de texto → Transact SQL → Geral

Marcar a caixa Exibição > Números de Linha

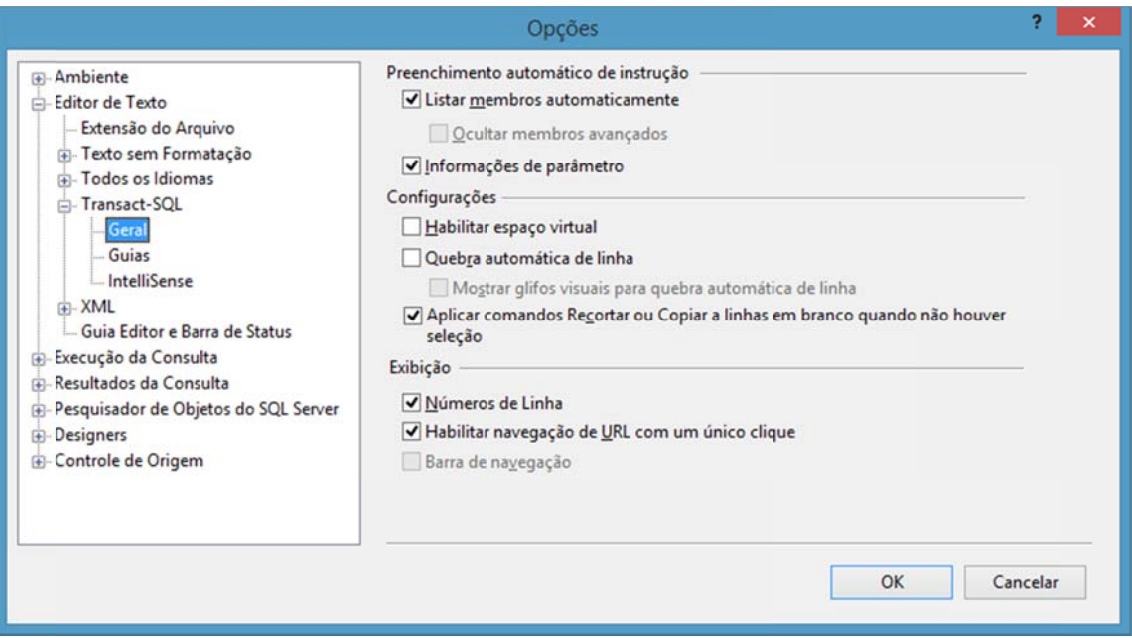